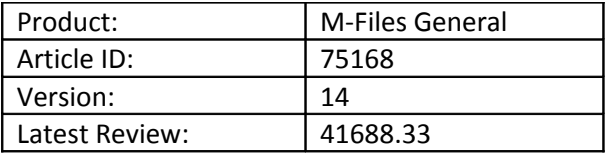

# Importing data from Excel as new objects to M-Files using Import Objects Tool

## Summary

This document describes how to import data from Excel spreadsheet to M-Files as new M-Files objects using M-Files Import Objects Tool. This tool is a payable add-on for M-Files. Please contact your M-Files partner for more information.

## Preparations in Excel

Data in Excel must be in structured format [\(Figure 1\)](#page-0-0).

- 1. Use first row as a column name
- 2. Use secondary rows as a data
- 3. Save the document in CSV file format

| K               | $[1 + \frac{1}{2}]$<br><b>in</b><br>Ы<br>۰                                                                                                    |                                                                                        | Accounts.csv - Microsoft Excel                               |                                                           |                       |
|-----------------|----------------------------------------------------------------------------------------------------|----------------------------------------------------------------------------------------|--------------------------------------------------------------|-----------------------------------------------------------|-----------------------|
|                 | File.<br>Home<br>Page Layout<br>Insert<br>Formulas                                                                                                    | Data<br>Review<br>View                                                                 | Developer                                                    | M-Files                                                   |                       |
|                 | Ж<br>≡<br>$-11$<br>Calibri<br>$A^{\dagger} A$<br>$\overline{\phantom{a}}$<br>ia.<br>Paste<br>Ε<br>U<br>FF<br>в<br>I<br>↭<br>$A^*$<br>$\!\boldsymbol{\tau}$ | 帚<br>$\mathcal{D}_{\mathcal{F}}$<br>General<br>$\equiv$<br>$-3$<br>突 -<br>€≉<br>亖<br>≡ | $\ddot{.}^{00}_{0}$<br>$\frac{4}{100}$<br>$\frac{0}{0}$<br>, | Conditional<br>Format<br>Formatting = as Table = Styles = | r<br>¦⊉×<br>Cell<br>Ë |
|                 | Clipboard<br>$\overline{\mathbf{u}}$<br>Font<br>Б.                                                                                                    | Alignment<br>$\overline{\mathbb{R}}$                                                   | Number<br>Б.                                                 | Styles                                                    |                       |
|                 | $\blacksquare$<br>$f_x$<br>Account Name<br>$\triangle$ 1<br>$\mathbf{v}$                                                                                   |                                                                                        |                                                              |                                                           |                       |
| ⊿               | д                                                                                                    | P.                                                                                     | С                                                            | D                                                         | F                     |
|                 | Account Name                                                                                                    | Address                                                                                | City                                                         | Telephone number                                          | State                 |
|                 | A&A Consulting (AEC)                                                                                                    | 444 Blackwell Road                                                                     | Miami                                                        | $(305) 555 - 0180$                                        | FL                    |
| 3.              | CBH International                                                                                                    | 100 Arbor Hill Road                                                                    | Chicago                                                      | $(312) 555 - 0150$                                        | IL.                   |
|                 | City of Chicago (Planning and Development)                                                                                                    | 300 Union Street                                                                       | Chicago                                                      | $(312) 555 - 0101$                                        | IL.                   |
| 5               | DAT Sports & Entertainment                                                                                                    | 93 First Street                                                                        | Saint Louis                                                  | $(314) 555 - 0117$                                        | MO                    |
| 6               | Davis & Cobb, Attorneys at Law                                                                                                    | 1500 Park Avenue                                                                       | New York                                                     | $(212) 555 - 0169$                                        | <b>NY</b>             |
|                 | ESTT Corporation (IT)                                                                                                    | 555 5th Avenue                                                                         | New York                                                     | $(212)$ 555-0156                                          | <b>NY</b>             |
| 8               | First Mountain Securities (Customer Service)                                                                                                    | 900 Third Street                                                                       | Memphis                                                      | $(901) 555 - 0188$                                        | <b>TN</b>             |
|                 | Fortney Nolte Associates                                                                                                    | 500 Parkwood Lane                                                                      | Fort Lauderdale                                              | (954) 555-0142                                            | FL.                   |
|                 | Lance Smith Engineering (Surveying)                                                                                                    | 111 Kentwood Street                                                                    | Chicago                                                      | $(312)$ 555-0187                                          | IL.                   |
| 11              | OMCC Corporation                                                                                                    | 200 South Main Street                                                                  | Shawnee                                                      | $(405)$ 555-0163                                          | OK                    |
| 12 <sup>°</sup> | Reece, Murphy and Partners                                                                                                    | 1051 Kensington Way                                                                    | Chicago                                                      | $(312) 555 - 0111$                                        | IL.                   |
| 13              | RGPP Partnership                                                                                                    | 850 Americana Drive                                                                    | Phoenix                                                      | (480) 555-0165                                            | AZ                    |
|                 | 14 S&C Southwest Power                                                                                                    | 6575 Madison Avenue                                                                    | Scottsdale                                                   | $(480)$ 555-0191                                          | AZ                    |
| 15              | Salesforce.com                                                                                                    | The Landmark @ One Market                                                              | San Francisco                                                |                                                           | CA.                   |
|                 | 16 Tennessee Land Surveyors (Nashville)                                                                                                    | 700 Washington Street                                                                  | Nashville                                                    | $(615) 555 - 0133$                                        | <b>TN</b>             |
| 17 <sup>1</sup> | Warwick Systems & Technology                                                                                                    | 1100 Williams Drive                                                                    | Miami                                                        | $(305) 555 - 0153$                                        | FL                    |
| 18              | <b>B&amp;B Consulting</b>                                                                                                    | 445 Blackwell Road                                                                     | Miami                                                        | $(305) 555 - 1112$                                        | FL                    |
| 19              | C&T Telecom                                                                                                    | 912 Obama Street                                                                       | Dallas                                                       | (480) 555-01998                                           | TX                    |

<span id="page-0-0"></span>*Figure 1: Data in Excel*

## Using Import Objects Tool

You can launch "Import Objects" tool from M-Files Task Area [\(Figure 2\)](#page-1-0)

| $\bigcirc$ $\bigcirc$ $\blacksquare$ $\triangleright$ Computer |  |  |  |  |
|----------------------------------------------------------------|--|--|--|--|
| <b>M-Files</b>                                                 |  |  |  |  |
| <b>New</b>                                                     |  |  |  |  |
| View and Modify                                                |  |  |  |  |
| Gantt                                                          |  |  |  |  |
| Filmport Objects                                               |  |  |  |  |
| Go To                                                          |  |  |  |  |
| M Home                                                         |  |  |  |  |
| $\rightarrow$ Assigned to Me                                   |  |  |  |  |
| Checked Out to Me                                              |  |  |  |  |
| <b>T</b> Favorites                                             |  |  |  |  |
| Recently Accessed by<br>Me                                     |  |  |  |  |
|                                                                |  |  |  |  |
|                                                                |  |  |  |  |

<span id="page-1-0"></span>*Figure 2: Import Objects Tool shortcut*

When the tool opens, select your CSV file and press "Read CSV File" button. Next set the Column settings and last map columns in CSV file to correspond M-Files Property Values [\(Figure 3\)](#page-1-1).

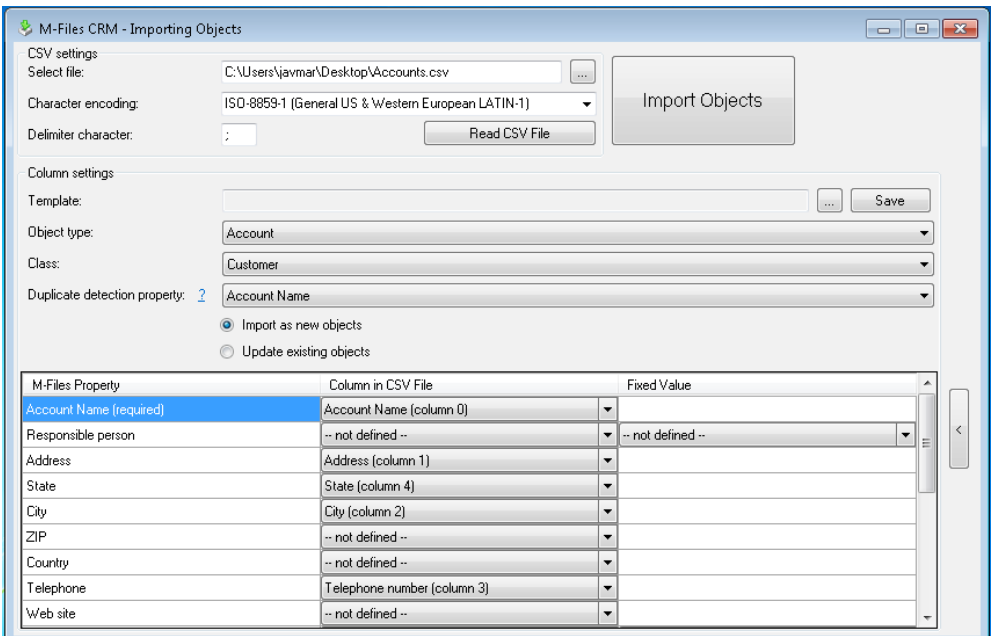

<span id="page-1-1"></span>*Figure 3: Import Objects Tool*

#### Features

- Several CSV file encodings supported (UTF-8, ISO-8859-1, ISO-8859-15)
- Possibility to set CSV data limiter character
- Import any M-Files objects in the vault
- Duplicate detection based on any M-Files Property
- Possibility to import new objects and update existing objects
- Data mapping
- o Automatic data column detection (if column name in CSV corresponds M-Files property value name)
- o All M-Files data types supported
- o Possibility to insert fixed values for M-Files properties (For example give fixed responsible person for all imported objects)
- Importing sub-objects: You can import two related objects at the same time from one file (For example Customers and Contact Persons)
- Setting templates: you can save you import setting for later usage

## Applies to

M-Files 7.0 and later